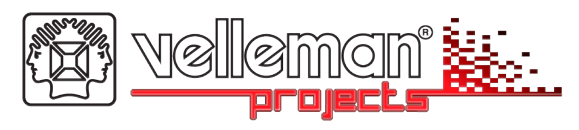

# **K8062**

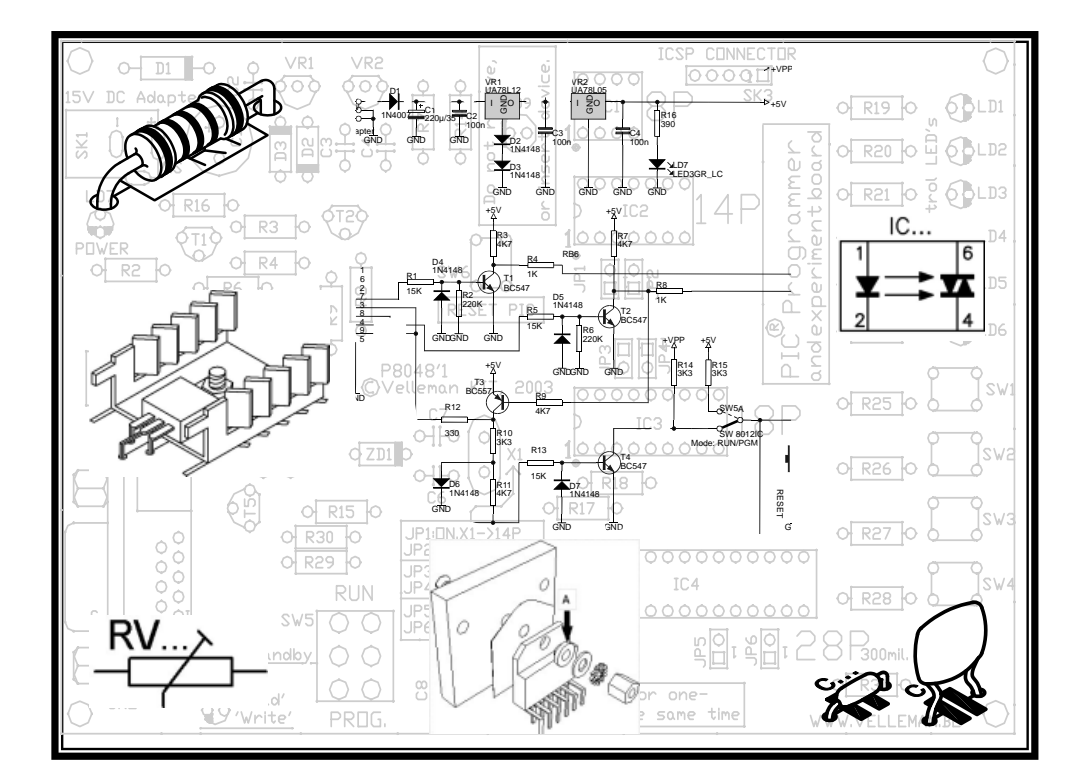

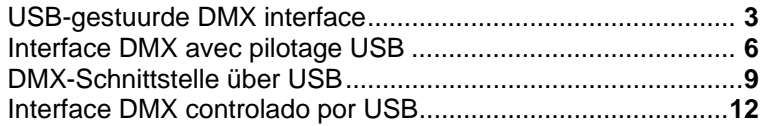

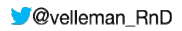

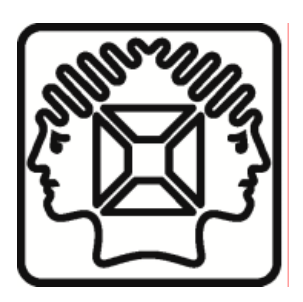

VELLEMAN NV Legen Heirweg 33, B-9890 GAVERE Belgium (Europe)

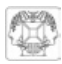

## **USB-gestuurde DMX interface**

#### **TECHNISCHE EIGENSCHAPPEN :**

- $\boxtimes$  dit toestel kan DMX-apparaten aansturen via een PC met USB interface
- testsoftware en "DMX Light Player"-software zijn meegeleverd, met een DLL om uw eigen software te schrijven
- $\boxtimes$  bovendien is er een stand-alone testfunctie die alle 512 kanalen tegelijk aanstuurt op éénzelfde (regelbaar) niveau

#### **SPECIFICATIES :**

- aansturing en voeding via USB
- 512 DMX-kanalen met elk 256 niveaus
- 3 pin XLR-DMX uitgangconnector
- compatibel met Windows 98SE of hoger
- DLL meegeleverd om uw eigen software te schrijven
- optionele 9V batterij nodig voor stand-alone testfunctie
- solid state zekeringbeveiliging op de DMX uitgang
- $\bullet$  afmetingen: 106 x 101 x 44.5mm

#### **KIT OMVAT:**

- mooie behuizing
- USB-kabel
- CD met: testsoftware, DLL voor eigen software-ontwikkeling, gratis DMX light player.

### **bestaat ook in gemonteerde versie: VM116**

#### **ALVORENS TE BEGINNEN**

Zie ook de algemene handleiding voor soldeertips en andere algemene informatie.

Benodigdheden om de kit te bouwen:

- Kleine soldeerbout van max. 40W.
- Dun 1mm soldeersel, zonder soldeervet.
- Een kleine kniptang.
- 1. Monteer de onderdelen correct op de print zoals in de illustraties.
- 2. Monteer de onderdelen in de correcte volgorde, zoals in de geïllustreerde stuklijst.
- 3. Gebruik de  $\boxtimes$  vakjes om uw vorderingen aan te duiden.
- 4. Hou rekening met eventuele opmerkingen in de tekst.

#### **BOUW**

**Tip**: U kunt de foto's op de verpakking gebruiken als leidraad tijdens de montage. Door eventuele verbeteringen is het mogelijk dat de foto's niet 100% nauwkeurig zijn.

#### **VOLG NIET BLINDELINGS DE VOLGORDE VAN DE TAPE. CONTROLEER ALTIJD DE WAARDE VIA DE STUKLIJST!**

- 1. Monteer de diode. Let op de polariteit!
- 2. Monteer de zenerdioden. Let op de polariteit !
- 3. Monteer de weerstanden.
- 4. Monteer de IC-voetjes. Let op de positie van de nok!
- 5. Monteer de keramische condensatoren.
- 6. Monteer de transistors.
- 7. Monteer de spanningsregelaar.
- 8. Monteer de USB connector.
- 9. Monteer de multifuse zekering. De PTC weerstand wordt automatisch gereset en beschermt uw schakeling doorlopend.
- 10. Monteer de electrolytische condensator. Let op de polariteit!
- 11. Monteer de printkabelconnector.
- 12. Monteer het kristal.
- 13. Monteer de drukknop**\***
- 14. Monteer de batterijhouder op de print d.m.v. een 4mm M3 bout en M3 moer.**\***
- 15. Monteer de LEDs. Let op de polariteit! Monteer deze exact zoals aangegeven in de figuur.
- 16. Monteer de batterijclip. Verbind de rode aansluitdraad van de batterijclip met SK1, de zwarte aansluitdraad met SK2**\***
- 17. Plaats de IC's in hun voetje. Let op de polariteit!
- 18. Kleef de meegeleverde CE/FCC sticker op de onderkant van de behuizing (zie fig. 1.0).

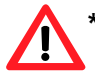

**\* Opmerking: Monteer de drukknop, batterijhouder en batterijclip niet indien u de stand-alone functie niet gebruikt.**

#### **19. VROUWELIJKE 3P XLR PLUG**

Soldeer de 3polige vrouwelijke printconnector met de XLR connector, gebruik figuur 2.0 en 3.0 voor de juiste aansluitingen

Monteer nu de vrouwelijke 3P XLR connector in de voorziene opening van de bovenbehuizing, bevestig dit d.m.v de bijgeleverde parkervijzen (platte kop 2.9 x 6,5mm), zie figuur 4.0.

#### **20. SAMENBOUW**

- Bevestig de PCB met 4 schroeven ( $2.9 \times 6.5$ mm).
- Verbind de printconnector met de 3-pins header (SK3).
- Indien de stand-alone functie wordt gebruikt, sluit de batterij dan aan op de connector en stop de batterij in het batterijvak zoals in fig. 5.0.
- $\bullet$  Sluit de behuizing af met de langste van de meegeleverde schroeven (2.9 x 9.5mm).
- Kleef de meegeleverde sticker op de bovenkant van de behuizing.

**Opmerking :** Respecteer de nationale en lokale wetten wanneer u lege batterijen weggooit.

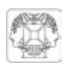

#### **21. SOFTWARE INSTALLATIE**

- Browse door de CD en open de K8062 folder.
- Meer info vind je in de PDF files in kwestie.
- De software wordt automatisch geïnstalleerd in de volgende folder: *c:\program files\DMX*

#### **\* Zie onze website voor de laatste software versie**

#### **22. STAND-ALONE TESTMODE**

Verbind connectors SK1 (+) en SK2 (-) via een 9V-batterij voor de DMX stand-alone testmode. We gebruiken testknop SW1 voor de testmode.

#### **Bediening :**

- In de stand-alone testmode mag de K8062 niet aangesloten zijn op uw computer.
- Druk kort op de knop om het toestel in te schakelen. De voedingsLED licht op en het toestel begint de DMX code "0" te versturen naar elk van de 512 DMX kanalen.
- Druk op de knop om de code voor alle kanalen te wijzigen naar '1', druk opnieuw om de code te verhogen naar '2', enz.
- De "DMX signaal"-LED zal kort knipperen wanneer de testknop 1 of meerdere keren wordt ingedrukt.
- De LED knippert langer wanneer u de knop herhaaldelijk indrukt.
- Wanneer u de knop 256 keer heeft ingedrukt, dan keert de interne teller terug naar 0 en dan begint het toestel weer code "0" te sturen naar de 512 DMX kanalen.
- Wanneer u voor uw test bv. een dimmer gebruikt, dan ziet u de lichtintensiteit toenemen telkens u de knop indrukt.
- Om het toestel uit te schakelen, houdt u de knop gedurende ±3 seconden ingedrukt tot de voedingsLED dooft.

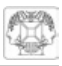

### **Interface DMX avec pilotage USB**

#### **CARACTERISTIQUES :**

- $\boxtimes$  cet appareil peut piloter des appareils DMX par moyen d'un ordinateur et une interface USB
- un logiciel de test et le logiciel "DMX Light Player" sont inclus, tout comme un DLL qui vous permet d'écrire votre propre logiciel
- $\boxtimes$  en plus il y a une fonction de test stand-alone qui émet tous 512 canaux à la fois à un même niveau (réglable)

#### **SPECIFICATIONS :**

- pilotage et alimentation via USB
- 512 canaux DMX avec chacun 256 niveaux
- connecteur de sortie XLR DMX à 3 broches
- compatible avec Windows 98SE ou plus récent
- DLL inclus pour écrire votre propre logiciel
- pile 9V optionnelle requise pour mode de test stand-alone
- protection de fusible solid state sur la sortie DMX
- dimensions: 106 x 101 x 44.5mm

#### **KIT INCLUS:**

- $\boxtimes$  ioli boîtier
- **⊠ câble USB**
- $\boxtimes$  CD avec: logiciel de test, DLL pour vos propres développements, DMX light player gratuit

#### **existe aussi en version montée: VM116**

#### **AVANT DE COMMENCER**

Consultez également le manuel général pour des astuces concernant le soudage et pour de plus amples informations.

Matériel nécessaire pour le montage du kit:

- Petit fer à souder de max. 40W.
- Fine soudure de 1mm, sans pâte à souder.
- Petite pince coupante.
- 1. Montez les pièces correctement orientées sur le circuit imprimé, voir l'illustration.
- 2. Montez les pièces dans l'ordre correct sur le circuit imprimé, comme dans la liste des composants illustrée.
- 3. Utilisez les cases Ø pour indiquer votre état d'avancement.
- 4. Tenez compte des remarques éventuelles dans le texte.

#### **MONTAGE**

**Truc:** Les photos sur l'emballage peuvent vous servir de guide lors de l'assemblage. Toutefois, il se peut que les photos ne correspondent pas à 100% à la réalité en raison des adaptations subies.

**NE PAS SUIVRE NÉCESSAIREMENT L'ORDRE DES COMPOSANTS SUR LE RUBAN. CONTRÔLEZ TOUJOURS LA VALEUR À L'AIDE DE LA LISTE DES PIÈCES !** 

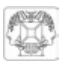

- 1. Montez la diode. Attention à la polarité!
- 2. Montez les diodes zener. Attention à la polarité !
- 3. Montez les résistances.
- 4. Montez les supports de CI. Attention à la position de l'encoche!
- 5. Montez les condensateurs en céramique.
- 6. Montez les transistors.
- 7. Montez le régulateur de tension.
- 8. Montez le connecteur USB.
- 9. Montez les fusibles réarmables.
- 10. Montez le condensateur électrolytique. Attention à la polarité !
- 11. Montez le connecteur tripolaire SK3.
- 12. Montez le cristal.
- 13. Montez le bouton poussoir**\***
- 14. Fixez le porte-piles sur la plaque à l'aide d'un boulon M3 de 4mm et un écrou M3**\***
- 15. Montez les LEDs comme indiqué dans l'illustration correspondante. Attention à la polarité !
- 16. Montez le contact à pression pour 1x pile 9V. Connectez le fil de connexion rouge du contact de pression avec SK1, le fil de connexion noir avec SK2**\***
- 17. Montez les CI dans leurs supports. Attention à la position de l'encoche!
- 18. Collez l'autocollant CE/FCC inclus sur le dessous du boîtier (voir fig. 1.0).

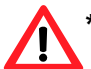

Remarque: N'installez pas le bouton-poussoir, le porte-piles et le contact de pres**sion si la fonction stand-alone n'est pas utilisée.**

#### **19. FICHE XLR FEMELLE 3 BROCHES**

Soudez le connecteur femelle tripolaire de la carte de circuit au connecteur XLR selon les figures 2.0 et 3.0.

Montez ensuite le connecteur XLR femelle tripolaire dans son trou dans la partie supérieure du logement et fixez-le avec les vis parker incluses (tête plate 2.9x6.5mm) selon la figure 4.0.

#### **20. ASSEMBLAGE**

- $\bullet$  Fixez la plaque à l'aide de 4 vis ( 2.9 x 6.5mm).
- Connectez le connecteur avec câble avec l'embase de CI à 3 broches (SK3).
- Si la fonction stand-alone est utilisée, connectez la pile au connecteur et insérez la pile dans le porte-piles comme dans la fig. 5.0.
- Fermez le boîtier avec les plus longues des vis incluses (2.9 x 9.5mm).
- Collez l'autocollant inclus sur le dessus du boîtier.

**Remarque :** Respectez les lois nationales et locales quand vous jetez vos piles usées.

#### **21. INSTALLATION DU LOGICIEL ET TEST \***

- Explorez le contenu du CD et ouvrez le dossier.
- Consultez les fichiers PDF en question pour plus d'infos.
- Par défaut, le logiciel est installé dans le dossier suivant : *c:\program files\DMX*

#### **\* Visitez notre site web pour la version la plus récente du logiciel**

#### **22. MODE D'ESSAI STAND-ALONE**

Connectez les connecteurs SK1 (+) et SK2 (-) au moyen d'un accu 9V pour le mode d'essai stand-alone DMX. L'essai s'effectue à l'aide du bouton d'essai SW1.

#### **Opération**

- Votre K8062 ne peut pas être connecté avec votre ordinateur pour le mode d'essai.
- Pressez le bouton momentanément pour activer l'appareil. La LED d'alimentation s'allume et l'appareil commence à transmettre le code DMX "0" vers chacun des 512 canaux DMX.
- Pressez le bouton afin de changer le code des canaux en "1", presser de nouveau pour instaurer le code "2", etc.
- La LED "signal DMX" clignotera quand le bouton d'essai est pressé une ou plusieurs fois.
- La LED clignote plus longtemps quand le bouton est pressé à plusieurs reprises.
- Après avoir pressé le bouton 256 fois, le compteur interne est remis à zéro et l'appareil recommence à transmettre le code "0" vers les 512 canaux DMX.
- Si vous utilisez p.ex. un variateur pour votre test, vous devriez voir que l'intensité lumineuse augmente chaque fois que vous pressez le bouton.
- Pour désactiver l'appareil, vous n'avez qu'à enfoncer le bouton pendant ±3 secondes jusqu'à ce que la LED d'alimentation s'éteigne.

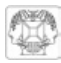

## **DMX-Schnittstelle über USB**

#### **EIGENSCHAFTEN :**

- diese Einheit kann DMX-Geräte über einen PC mit USB-Schnittstelle steuern
- Testsoftware und "DMX-Light Player" Software werden mitgeliefert, eine DLL wird zum Schreiben der Software verschafft
- $\boxtimes$  darüber hinaus gibt es noch eine autonome Testfunktion (Bausatz muss nicht an den PC angeschlossen sein), die es ermöglicht, mit einem Tastendruck alle 512 Kanäle gleichzeitig zu aktivieren

#### **TECHNISCHE SPEZIFIKATIONEN :**

- angeschlossen und mit Strom versorgt über USB
- 512 DMX-Kanäle mit jeweils 256 Niveaus
- 3-poliger XLR-DMX-Ausgangsanschluss
- kompatibel mit Windows 98SE oder höher
- DLL zum Schreiben Ihrer eigenen Software mitgeliefert
- optionale 9V-Batterie erforderlich für die autonome Testfunktion
- 'Solid State' Sicherungsschutz auf DMX-Ausgang
- Abmessungen: 106 x 101 x 44.5mm

#### **LIEFERUMFANG:**

- schönes Gehäuse
- **Ø** USB-Kabel
- CD mit: Test Software, DLL für eigene Projekte, kostenloser "DMX-LIGHT PLAYER"

#### **auch als Fertiggerät lieferbar: VM116**

#### **EHE SIE BEGINNEN**

Siehe auch die allgemeine Bedienungsanleitung für Löthinweise und andere allgemeine Informationen.

Für den Bau notwendiges Material:

- Kleiner Lötkolben von höchstens 40W.
- Dünnes Lötmetall von 1mm, ohne Lötfett.
- Eine kleine Kneifzange.
- 1. Montieren Sie die Bauteile in der richtigen Richtung auf der Leiterplatte, siehe Abbildung.
- 2. Montieren Sie die Bauteile in der richtigen Reihenfolge, wie in der illustrierten Stückliste wiedergegeben.
- 3. Notieren Sie mittels der  $\boxtimes$ -Häuschen Ihre Fortschritte.
- 4. Beachten Sie eventuelle Bemerkungen im Text.

#### **MONTAGE**

**Tip:** Die Fotos auf der Verpackung können als Hilfe bei der Montage verwendet werden. Wegen bestimmter Anpassungen ist es allerdings möglich, dass die Fotos nicht zu 100% mit der Wirklichkeit übereinstimmen.

**Folgen Sie nie blindlings der Reihenfolge der Komponenten im Band. Überprüfen Sie immer den Wert über die Stückliste!** 

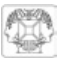

- 1. Montieren Sie die Diode. Achten Sie auf die Polarität!
- 2. Montieren Sie die zenerdioden. Achten Sie auf die Polarität!
- 3. Montieren Sie die Widerstände.
- 4. Montieren Sie die IC-Fassungen. Achten Sie auf die Position des Nockens!
- 5. Montieren Sie die Keramikkondensatoren.
- 6. Montieren Sie die Transistoren.
- 7. Montieren Sie den Spannungsregler.
- 8. Montieren Sie die USB connector.
- 9. Montieren Sie die Rücksetzbare poly-switch sicherung. Der PTC-Widerstand mit automatischer Rückstellung schützt die Schaltung ständig.
- 10. Montieren Sie den Elektrolytkondensator. Achten Sie auf die Polarität.
- 11. Montieren Sie die Leiterplattenkabelstecker.
- 12. Montieren Sie die Kristall.
- 13. Montieren Sie den Drückknopf**\***
- 14. Montieren Sie den Batteriehalter auf der Leiterplatte mit einem 4mm M3-Bolzen und einer M3-Mutter**\***
- 15. Montieren Sie die LEDs wie in der Abbildung gezeigt. Achten Sie auf die Polarität.
- 16. Montieren Sie den Batterieklemme. Verbinden Sie das rote Anschlusskabel der Batterieklemme mit SK1, das schwarze Anschlusskabel mit SK2**\***
- 17. Stecken Sie die IC in ihre Fassungen. Achten Sie auf die Position des Nockens!
- 18. Kleben Sie den mitgelieferten CE/FCC-Aufkleber auf die Unterseite des Gehäuses, siehe Abb.1.0.

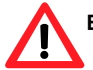

**Bemerkung: Wenn die 'Stand-Alone'-Funktion nicht verwendet wird, montieren Sie die Drucktaste, die Batteriehalterung und den Batterieclip nicht.**

#### **19. XLR-EINBAUBUCHSE - 3-POLIG**

Löten Sie die 3-polige Anschlussbuchse der Leiterplatte an dem XLR-Stecker, verwenden Sie Abb. 2.0 und 3.0 für die korrekten Verbindungen.

Montieren Sie jetzt die 3P XLR-Buchse in der Öffnung der Oberseite des Gehäuses und befestigen Sie mit den mitgelieferten Parkerschrauben (flacher Kopf 2.9mm x 6.5mm), siehe Abb. 4.0.

#### **20. ZUSAMMENBAU**

- Befestigen Sie die Leiterplatte mit 4 Schrauben ( 2.9 x 6,5mm).
- Verbinden Sie den verdrahteten Steckverbinder mit dem 3-poligen Header (SK3).
- Wenn die 'Stand-Alone'-Funktion verwendet wird, verbinden Sie die Batterie mit dem Anschluss und legen Sie die Batterie in das Batteriefach ein (siehe Abb. 5.0).
- Schließen Sie das Gehäuse mit den längsten mitgelieferten Schrauben (2.9 x 9.5mm).
- Kleben Sie den mitgelieferten Aufkleber auf die Oberseite des Gehäuses.

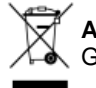

**Anmerkung:** Entsorgen Sie die leeren Batterien den nationalen und örtlichen Gesetzen entsprechend.

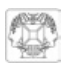

#### **21. SOFTWARE-INSTALLATION UND TEST\***

- Durchsuchen Sie die CD und öffnen Sie die K8062-Datei.
- Schlagen Sie die entsprechenden PDF-Dateien nach für weitere Informationen.
- Die Software ist standardmäßig in *c:\program files\DMX* installiert

#### **\* Bitte besuchen Sie unsere Website für die neueste Software-Version.**

#### **22. STAND 'ALONE '-TESTMODUS DER K8062**

Für den 'Stand Alone' DMX-Testmodus muss eine 9V-Batterie zwischen den Anschlüssen SK1 (+) und SK2 (-) angeschlossen werden. Die Test-Taste SW1 wird verwendet um den Ablauf des Testmodus zu steuern.

#### **Betrieb :**

- Bei dem 'Stand Alone'-Testmodus darf die Einheit nicht mit dem Computer verbunden werden.
- Ein kurzer Tastendruck schaltet die Einheit ein. Die Strom-LED leuchtet auf und sendet allen 512 DMX-Kanälen den DMX-Code '0'.
- Der nächste Tastendruck erhöht den Code auf '1' bei allen Kanälen, der nächste Tastendruck erhöht den Code auf '2' usw.
- Die DMX-Signal-LED blinkt wenn die Test-Taste wiederholt eingedrückt wird.
- Die Blitze der LED werden länger, nachdem Sie wiederholt auf die Taste drücken.
- Wenn die Taste 256 Male eindrückt wird, schaltet der interne Zähler erneut auf 0 und die Einheit sendet wiederum allen 512 DMX-Kanälen den Code '0'.
- Wenn Sie z.B. einen Dimmer als Testgerät verwenden, werden Sie feststellen können, wie die Lichtstärke bei jedem Tastendruck zunimmt.
- Zum Ausschalten: die Taste 3 Sekunden eingedrückt halten bis die Strom-LED erlischt.

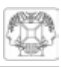

### **Interface DMX controlado por USB**

#### **CARACTERÍSTICAS**

- $\boxtimes$  esta unidad puede controlar aparatos DMX usando un ordenador y una interface USB
- software de prueba y "DMX Light Player" incl., DLL está previsto para poder escribir su propio software
- $\boxtimes$  el aparato está también provisto de una función de prueba "stand alone" que activa los 512 canales a la vez a un mismo nivel (ajustable)

#### **ESPECIFICACIONES**

- conectada y alimentada por USB
- 512 canales DMX con 256 niveles cada uno
- conector de salida XLR-DMX de 3 polos
- apta para Windows 98SE o más reciente
- DLL incl. para escribir su propio software
- se necesita una pila de 9V (opcional) para el modo 'stand alone'
- sólido fusible de estado protege la salida DMX
- dimensiones: 106 x 101 x 44.5mm

#### **EL KIT INCLUYE:**

- $\boxtimes$  caia atractiva
- **⊠** cable USB
- $\boxtimes$  CD con: software de prueba, DLL para escribir su propio software, DMX Light Player gratis

### **besexiste también en versión montada: VM116**

#### **ANTES DE EMPEZAR**

Lea también el manual general. Contiene consejos de soldadura y otras informaciones generales

Material necesario para el montaje del kit :

- Pequeño soldador de 40W máx.
- Soldadura de 1mm, sin pasta de soldadura
- Pequeños alicates de corte.
- 1. Coloque los componentes correctamente orientados en el circuito integrado (véase figura).
- 2. Coloque los componentes por orden correcto (véase la lista de componentes).
- 3. Use los cajetines  $\boxtimes$  para indicar su progreso.
- 4. Tenga en cuenta las eventuales observaciones.

#### **MONTAJE**

**Consejos:** Puede usar las fotos del embalaje como directrices durante el montaje. Sin embargo, es posible que las fotos no correspondan completamente a la realidad debido a cambios posteriores.

**No siga a ciegas el orden de los componentes en la cinta. ¡Controle siempre el valor con la lista de componentes!** 

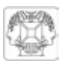

- 1. Monte el diodo. ¡Controle la polaridad!
- 2. Monte los diodos Zener. ¡Controle la polaridad!
- 3. Monte las resistencias.
- 4. Monte los soportes de CI. ¡Atención a la posición de la muesca!
- 5. Monte los condensadores cerámicos.
- 6. Monte los transistores.
- 7. Monte el regulador de tensión.
- 8. Monte el conector USB.
- 9. Monte los fusibles rearmables.
- 10. Monte el condensador electrolítico. ¡Controle la polaridad!
- 11. Monte el conector tripolar SK3.
- 12. Monte el cristal.
- 13. Monte el pulsador**\***
- 14. Fije el portapilas con un tornillo M3 de 4mm y una tuerca M3 en la placa**\***
- 15. Monte los LEDs como se indica en la figura correspondiente. ¡Controle la polaridad!
- 16. Monte el clip para pila. Conecte el hilo de conexión rojo del clip para pila a SK1 y el hilo de conexión negro a SK2**\***
- 17. Monte los CIs en sus zócalos. ¡Atención a la posición de la muesca!
- 18. Ponga el adhesivo CE/FCC incluido en la parte inferior de la caja (véase fig. 1.0).

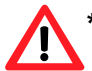

#### **\* Observación: No instale el pulsador, el portapilas y el clip para pila si no utiliza la función stand-alone.**

#### **19. CONECTOR XLR HEMBRA DE 3 POLOS**

Suelde el conector hembra tripolar de la tarjeta del circuito al conector XLR (véase las figuras 2.0 y 3.0).

Luego, monte el conector XLR hembra tripolar en el agujero de la parte superior de la caja y fíjelo con los tornillos parker incluidos (cabezal plano 2.9x6.5mm), véase la figura 4.0.

#### **20. MONTAJE**

- $\bullet$  Fije la placa con 4 tornillos (2.9 x 6.5mm).
- Conecte el conector con el cable al conector base del CI de 3 polos (SK3).
- Si utiliza la función stand-alone, conecte la pila al conector e introduzca la pila en el portapilas como se indica en la fig. 5.0.
- Cierre la caja con los tornillos más largos incluidos (2.9 x 9.5mm).
- Ponga el adhesivo (incl.) en la parte inferior de la caja.

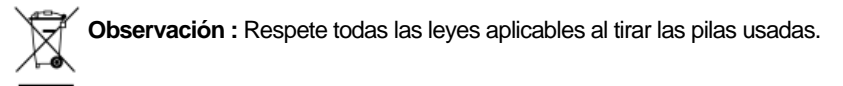

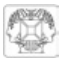

#### **21. INSTALACIÓN DEL SOFTWARE Y PRUEBA\***

- Explore el contenido del CD y abra el expediente.
- Consulte los ficheros PDF en cuestión para más informaciones.
- Ajuste de fábrica : el software se instala en el siguiente expediente: c:\program files DMX

#### **\* Visite www.velleman.be para más informaciones y software.**

#### **22. Modo de prueba autónomo del K8062**

Para el modo de prueba autónomo DMX se debe conectar una batería de 9V entre los conectores SK1 (+) y SK2 (-). El botón de prueba SW1 se usa para controlar la operación del modo de prueba.

#### **La operación**

- No conecte la unidad al cable USB.
- La unidad se enciende pulsando brevemente el botón. El LED de encendido se iluminará y la unidad comenzará a enviar el valor DMX "0" a los 512 canales DMX.
- Si se vuelve a pulsar el botón, el valor se incrementará a "1" en todos los canales, pulsando otra vez se incrementará a "2", etc.
- El LED de señal DMX parpadea brevemente cuando se pulsa varias veces el botón de prueba.
- Los parpadeos de los LEDs se alargan al pulsar el botón varias veces.
- Al pulsar el botón 256 veces el contador interno retrocederá a 0 y la unidad volverá a enviar el valor "0" a los 512 canales DMX.
- Si utiliza como dispositivo de prueba, por ejemplo, un variador, debería poder ver cómo aumenta la intensidad de la luz cada vez que se pulsa el botón.
- Para apagarlo, mantenga pulsado el botón durante unos 3 segundos hasta que el LED de encendido se apague.

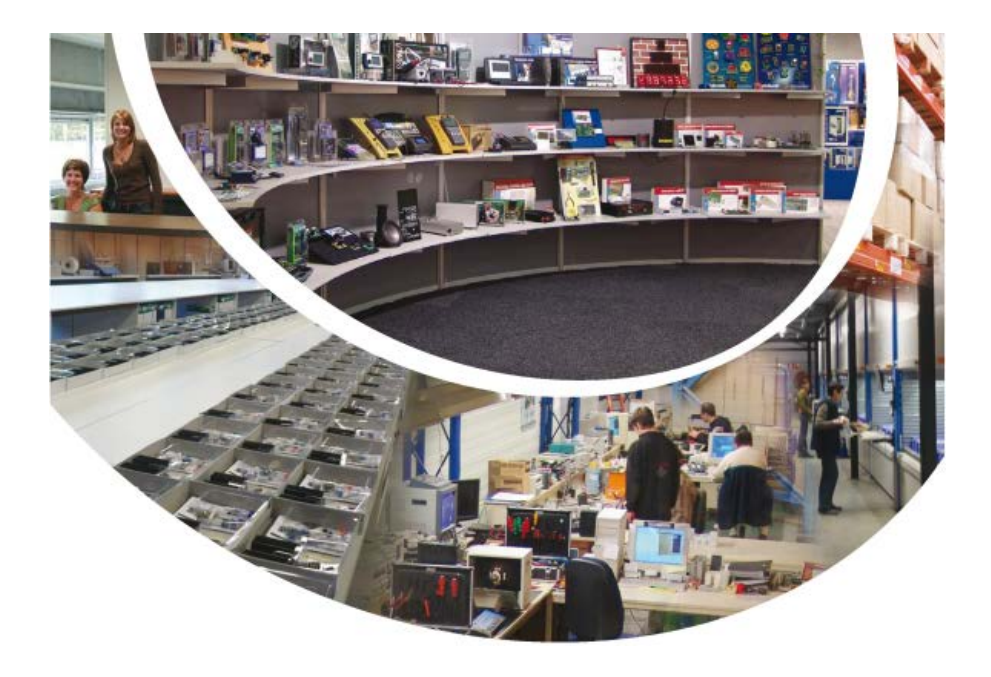

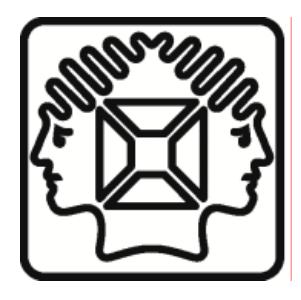

VELLEMAN NV Legen Heirweg 33, B-9890 GAVERE Belgium (Europe)

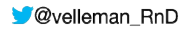

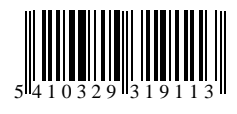